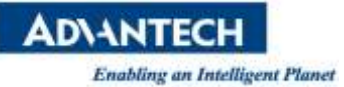

# 研華電子紙 佈署上線指引

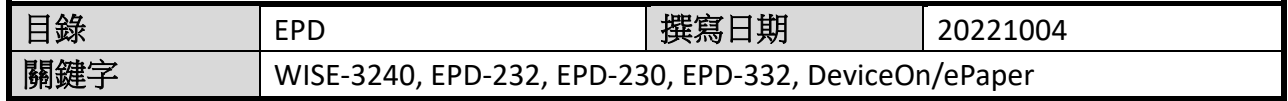

#### ■ 介紹

電子紙系統在倉儲應用,通常會有需要綁定原有物料的資料,電子紙設備 Mac address 及實際倉儲位置資訊,此份文件主要在告訴客戶要如何製作資料,以利建置完系統後能 夠有效率的管理設備。

### ■ 硬體需求:

- 1. WISE-3240
- 2. ARK-2250 or ARK-1123 installed DeviceOn/ePaper
- 3. EPD device(EPD-230, EPD-232, EPD-332)

### ■ 文件與資料準備

先準備以下表單

**1. EPD mac address** 表單**:** 研華在出貨的時候會提供此次出貨的 **mac address excel** 清單或者您可以看 **EPD** 側邊條碼自行輸入

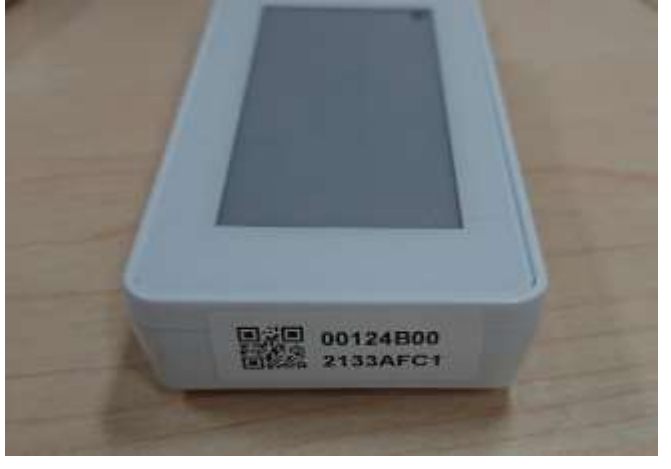

- **2.** 用戶上架物料產品編碼 **Material PN**
- **3.** 用戶倉儲位置 編號 **Storage bin** 以上**(EPD MAC/Material PN/Storage bin),**這三個欄位的對應關係**,**請製作成 為一個檔案**,**匯入 **Item Data**
- **4. Create a template from DeviceOn/ePaper , (EPD MAC/Material PN/template)**這三個欄位對應關係用來綁定 **EPD,**可以 提供 **EPD** 顯示控制**,**但是欄位名稱需要指定如下**(agentid, itemcode,templatename)**
- 文件製作流程

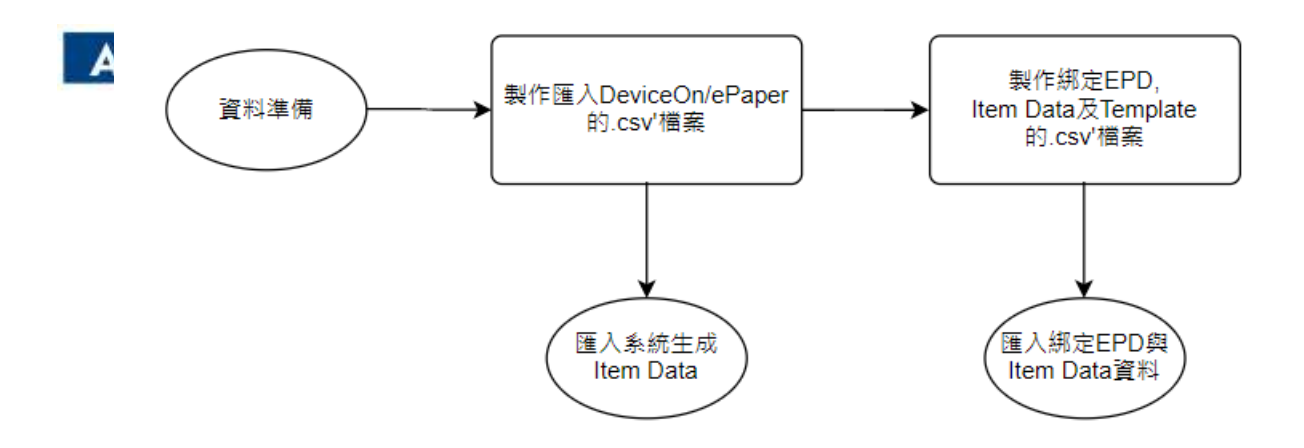

以下步驟主要是生成兩個**.csv** 檔案,第一個檔案主要是用來匯入 **DeviceOn/ePaper** 來生成 **Item Data**,而第二個檔案是用來綁定 **EPD** 設備與 實際的料件的資料,操作步驟如下**:**

**Step1.** 先從貴司資料庫匯出檔案成**.csv** 的格式,範例如下**:**

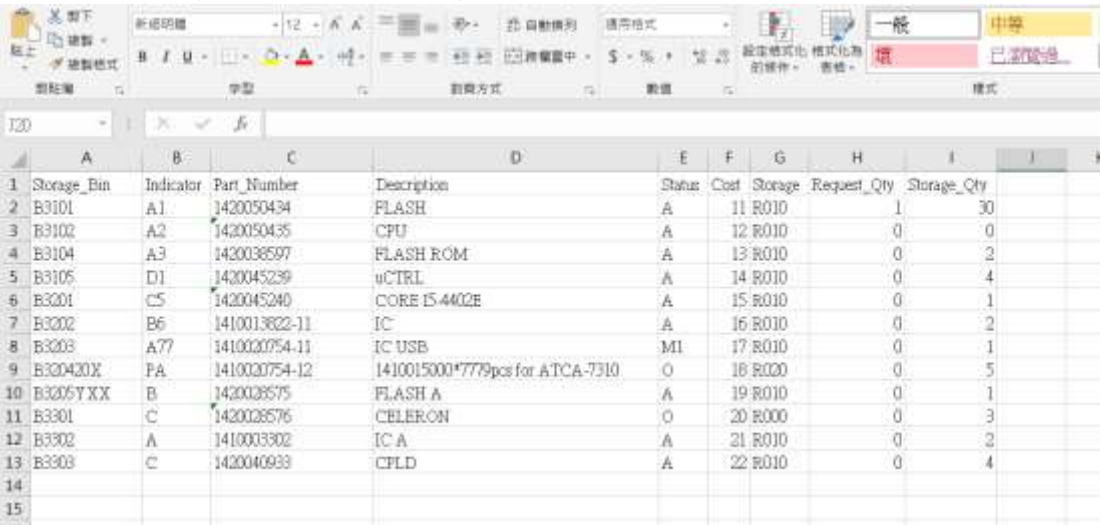

**Step2.** 在 **DeviceOn/ePaper** 的 **Item Data** 內,第一個欄位需要是唯一值,因 此這裡需要決定是儲位**(Storage\_Bin)**或是料號**(Part Number)**當成第一個欄位 接著再將研華提供的 **EPD Mac address** 插入在第三個欄位來生成第一個表 格,以下是範例,目的是未來方便進行維護

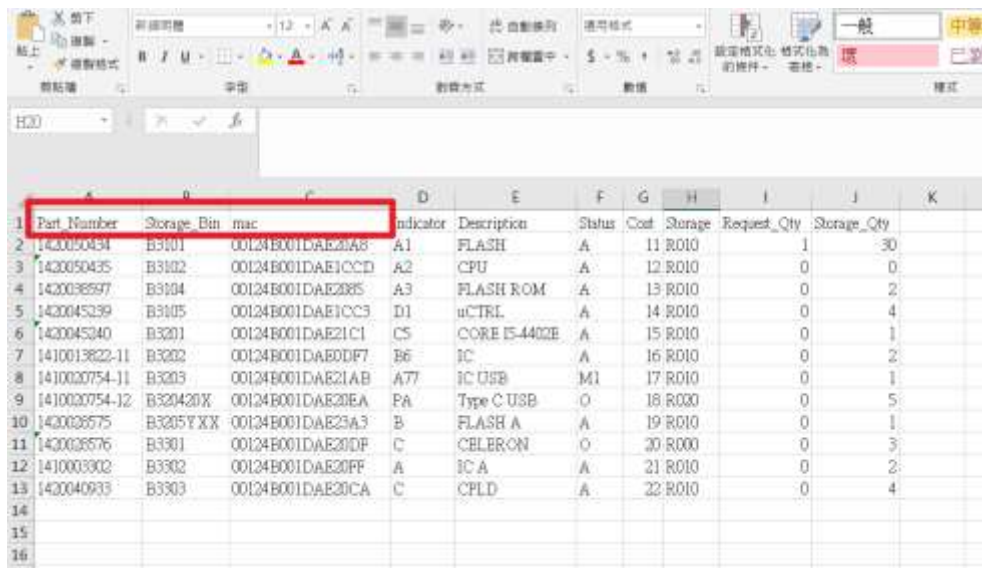

**ADVANTECH** 

**Enabling an Intelligent Planet** 

## **Step3.** 在 **DeviceOn/ePaper** 點選 **Item Data** 的選項並新增表格名稱

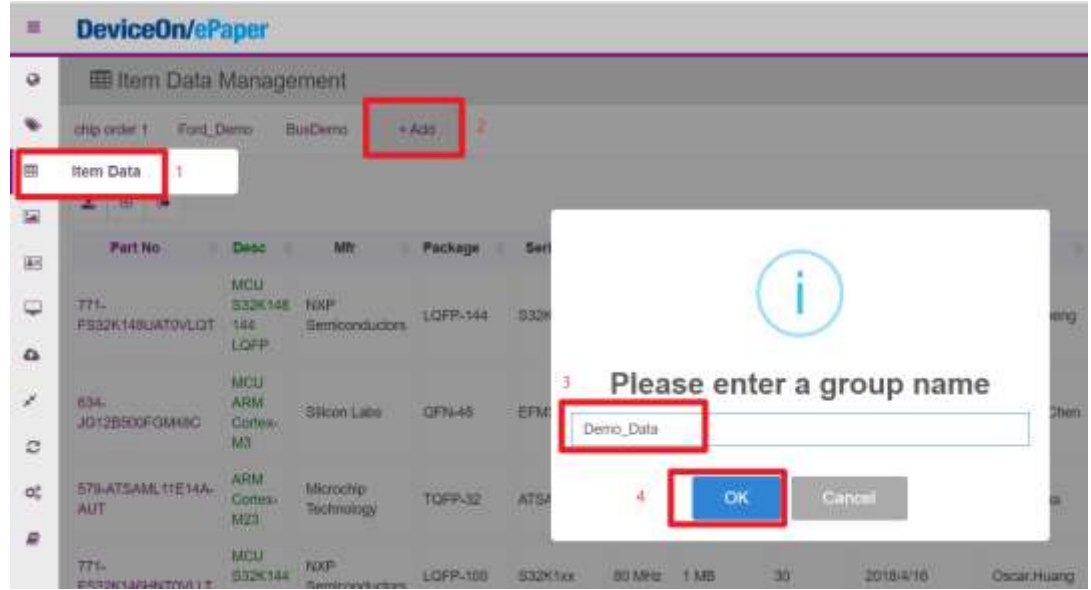

## **Step4.** 點選**"**上傳**"**並點選 **OK**

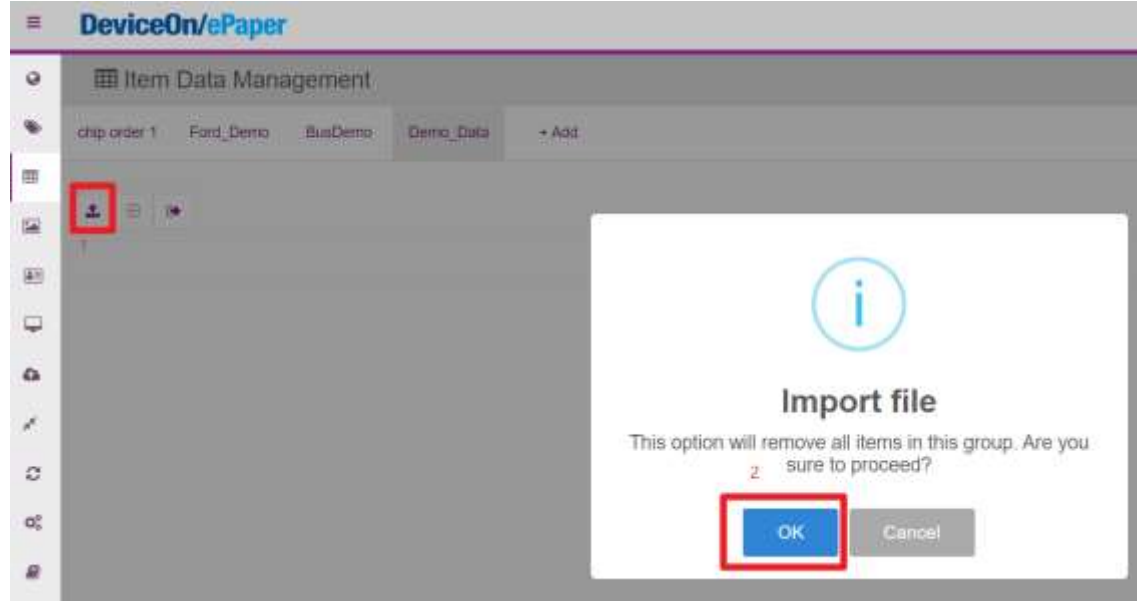

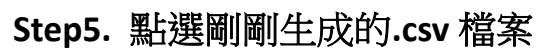

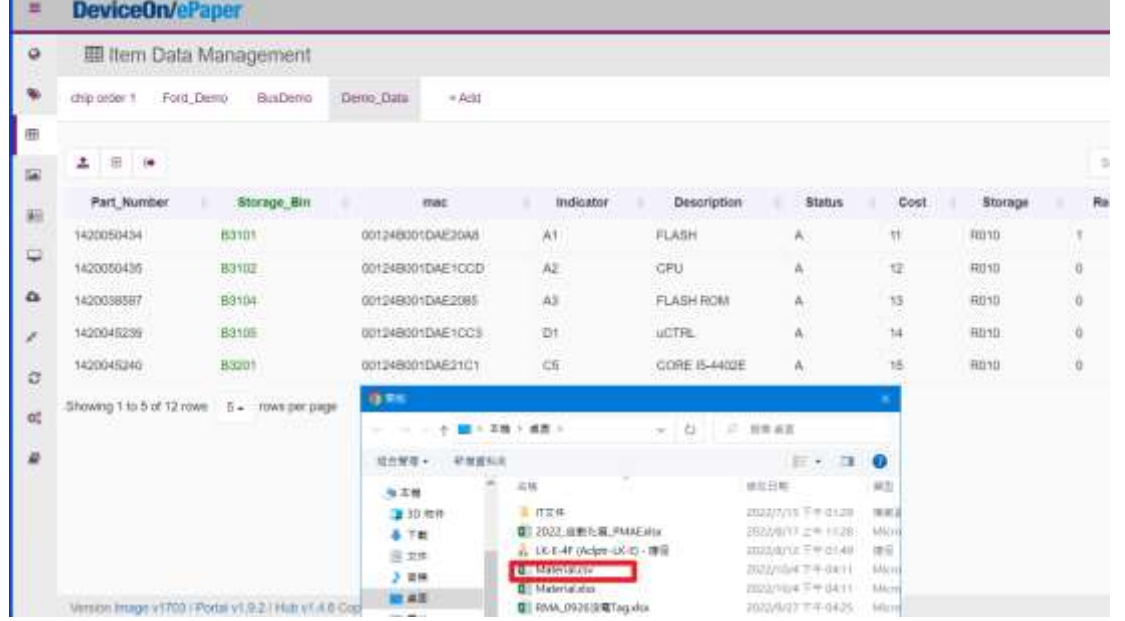

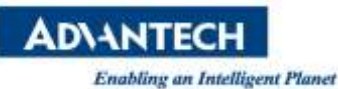

**Step6.** 新增 **Template** 並完成 **Template** 的編輯及綁定 **Item Data**,範例如下**:(**若 有使用 **PDA**,請參考其他文件進行綁定資料**)**

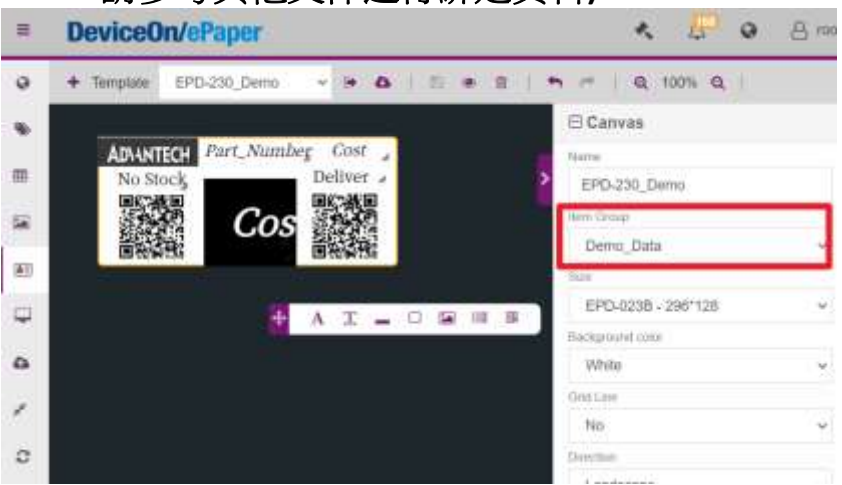

**Step7.** 生成第二個表格,將第一個表格的第一個欄位及 **Mac address** 複製到另 一個表格並加入 **template** 的名稱,表格如下**:**

|                | А                | B             |              |
|----------------|------------------|---------------|--------------|
| 1              | mac              | Part Number   | Template     |
| $\overline{2}$ | 00124B001DAE20A8 | 1420050434    | EPD-230_Demo |
| 3              | 00124B001DAE1CCD | 1420050435    | EPD-230_Demo |
| 4              | 00124B001DAE2085 | 1420038597    | EPD-230 Demo |
| 5              | 00124B001DAE1CC3 | 1420045239    | EPD-230 Demo |
| 6              | 00124B001DAE21C1 | 1420045240    | EPD-230_Demo |
| 7              | 00124B001DAE0DF7 | 1410013822-11 | EPD-230 Demo |
| 8              | 00124B001DAE21AB | 1410020754-11 | EPD-230_Demo |
| 9              | 00124B001DAE20EA | 1410020754-12 | EPD-230_Demo |
| 10             | 00124B001DAE23A3 | 1420028575    | EPD-230 Demo |
| 11             | 00124B001DAE20DF | 1420028576    | EPD-230 Demo |
| 12             | 00124B001DAE20FF | 1410003302    | EPD-230 Demo |
| 13             | 00124B001DAE20CA | 1420040933    | EPD-230_Demo |
|                |                  |               |              |

**Step8.** 修改 **mac, Part\_Number** 及 **Template** 的名稱為 **agentid, itemcode** 及 **templatename**,如下表**:**

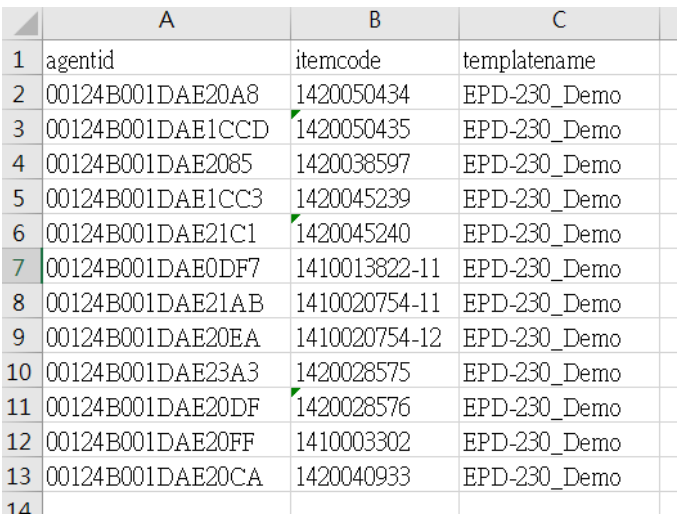

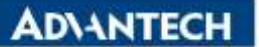

#### **Step9.** 在 **excel** 點選 **ctrl+f** 呼叫出搜尋視窗,點選取代在取代的欄位輸入如下 表**:**

| 衣:<br>職人<br>抜直配置<br>公式<br>言料                                                        | 恰观<br>粒圈      | 増益集<br>眼明                   | ◎ 告訴我您想做什麼 |                          |          |         |   |        |                |          |  |
|-------------------------------------------------------------------------------------|---------------|-----------------------------|------------|--------------------------|----------|---------|---|--------|----------------|----------|--|
| $\chi$<br>新超明體<br>$-12 - K$ K                                                       |               | 22 自動接列                     | 議問格式       | ۱.                       |          | 画       | Ť | F<br>ī | Σ              | Ay       |  |
| $\frac{m_{\rm B}}{m_{\rm B}}$<br>陆上<br>u                                            |               |                             | 望远         |                          | 的操件。     |         |   | 档式     | $\overline{4}$ |          |  |
| 增粘菌<br>字型<br>$\overline{12}$                                                        | 到最方式          | $\overline{\Gamma_{\rm B}}$ | 穀值         | $\sqrt{2}$               | 器相<br>植式 | 顺式-     |   | 儲存積    |                | 選片<br>採料 |  |
| $+$ $\left  \ \right $<br>Jr.<br>$\scriptstyle\!\times$<br>AI<br>agentid            |               |                             |            |                          |          |         |   |        |                |          |  |
|                                                                                     |               |                             |            |                          |          |         |   |        |                |          |  |
|                                                                                     |               |                             |            |                          |          |         |   |        |                |          |  |
|                                                                                     | B,            | C                           | D          | Έ                        | F        | $\rm G$ | H |        |                | $\kappa$ |  |
| agentid                                                                             | itemcode      | templatename                |            |                          |          |         |   |        |                |          |  |
| 00000001-0000-0000-0012-4B001DAE20A8                                                | 1420050434    | EPD-230_Demo                |            | 時抵反政代                    |          |         |   |        |                |          |  |
| 00000001-0000-0000-0012-4B001DAEICCD                                                | 1420050435    | EPD-230_Demo                |            |                          |          |         |   |        |                |          |  |
| 0000001-0000-0000-0012-4B001DAE2085<br>取代(B)<br>1420038597<br>EPD-230_Demo<br>毒拔(D) |               |                             |            |                          |          |         |   |        |                |          |  |
| 00000001-0000-0000-0012-4B001DAEICC3                                                | 1420045239    | EPD-230 Demo                |            | 0012                     |          |         |   |        |                |          |  |
| 00000001-0000-0000-0012-4E001DAE21C1                                                | 1420045240    | EPD-230 Demo                |            | 单找日槽(N)                  |          |         |   | 2      |                | ×        |  |
| 00000001-0000-0000-0012-4B001DAE0DF7                                                | 1410013822-11 | EPD-230 Demo                | 取代成(E)     | 00000001-0000-0000-0012- |          |         |   | ÷      |                |          |  |
| 00000001-0000-0000-0012-4B001DAE21AB                                                | 1410020754-11 | EPD-230 Demo                |            |                          |          |         |   |        | 调调(I)>>        |          |  |
| 00000001-0000-0000-0012-4B001DAE20EA                                                | 1410020754-12 | EPD-230_Demo                |            |                          |          |         |   |        |                |          |  |
| 00000001-0000-0000-0012-4B001DAR23A3                                                | 1420028575    | EPD-230 Demo                |            |                          |          |         |   |        |                |          |  |
|                                                                                     | 1420028576    | EPD-230 Demo                | 全部取代(A)    |                          | 取代(R)    | 全部零扰业   |   | 地下一個的  |                | 開開       |  |
| 0000001-0000-0000-0012-4B001DAE20DF                                                 |               |                             |            |                          |          |         |   |        |                |          |  |
| 00000001-0000-0000-0012-4B001DAE20FF                                                | 1410003302    | EPD-230_Demo                |            |                          |          |         |   |        |                |          |  |
| 0000001-0000-0000-0012-4E001DAE20CA                                                 | 1420040933    | EPD-230 Demo                |            | 3                        |          |         |   |        |                |          |  |

**Step10.** 將所有的 **EPD** 設備上線,透過匯入研華提供的 **Mac address**,並檢查 **EPD** 設備的右下角斷線符號是否消失,如下圖**:**

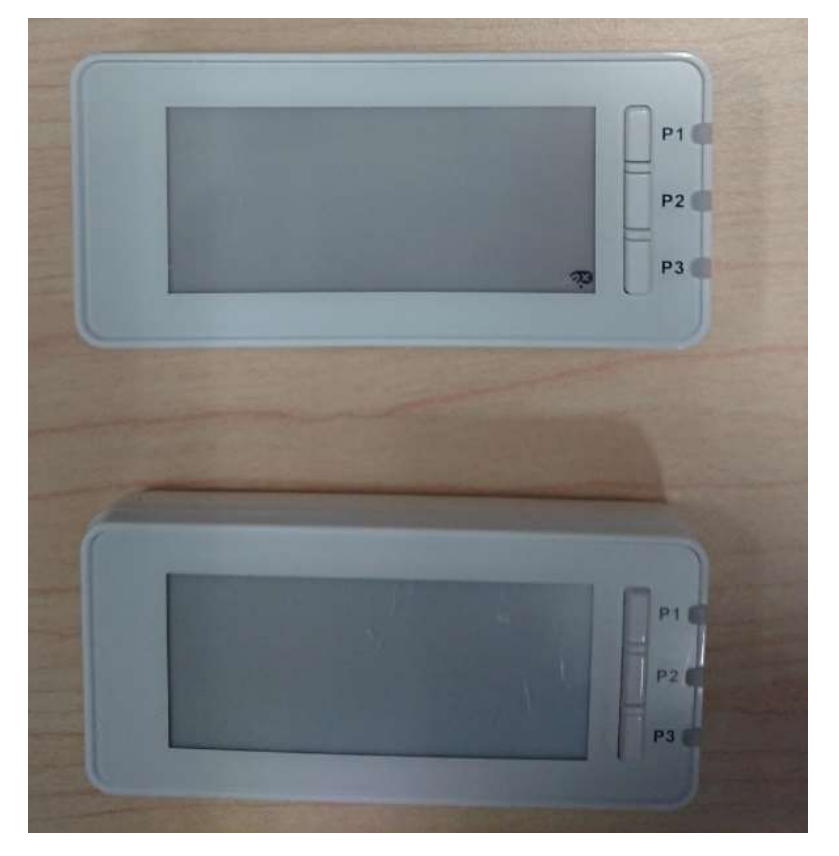

設備斷線

設備上線

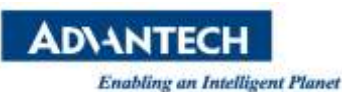

Step11. 於 OverView 網頁檢查所有 EPD 設備是否都上線,紅框處為設備總上線 的數量,換句話說若手邊有 500個 EPD 設備,若此 500 個設備都上線,紅框處 就會顯示 **500**

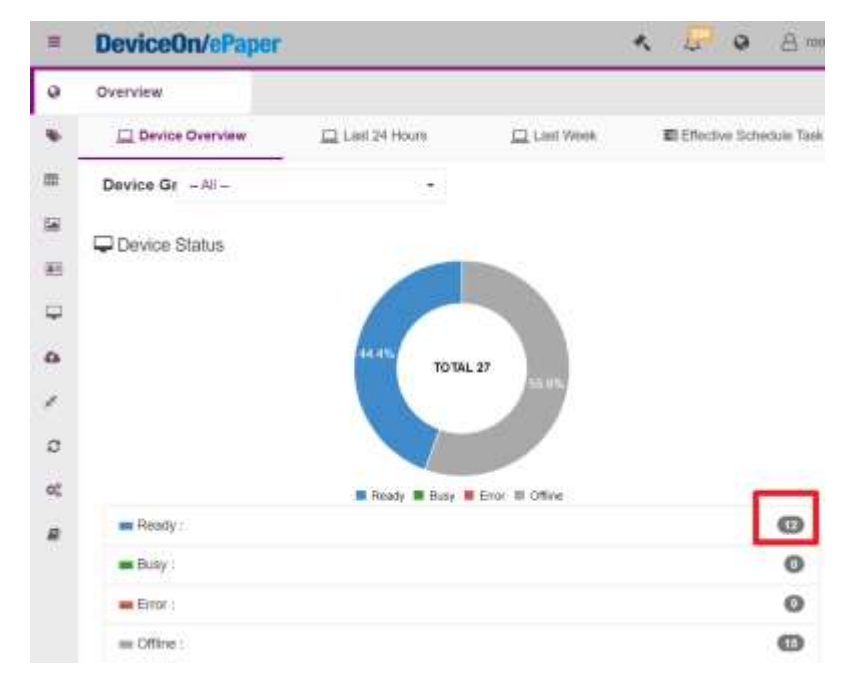

**Step12.** 點選 **EPD controller** 後會發現上線的 **EPD** 設備並沒有綁定任何資料,如 下圖**:**

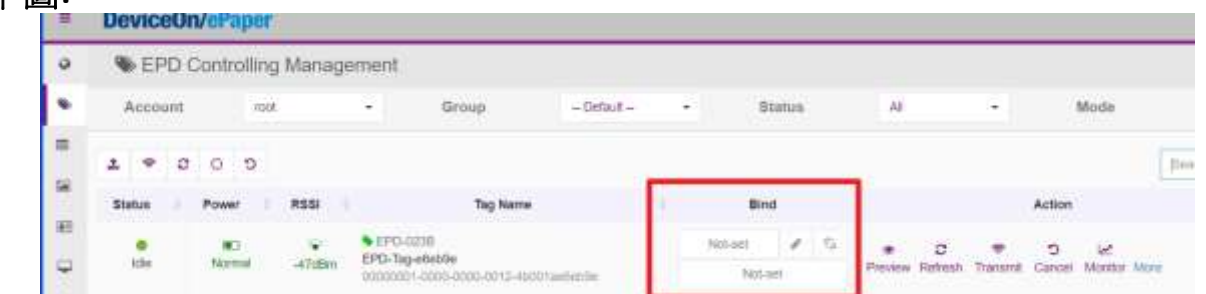

**Step13.**在 **DeviceOn/ePaper EPD controller** 頁面點選全部綁定的按鈕後,會先出 現範例**(**如下圖**)**,接著再點選 **OK** 會彈出選擇檔案的畫面,點選剛剛編輯完的 **csv** 資料

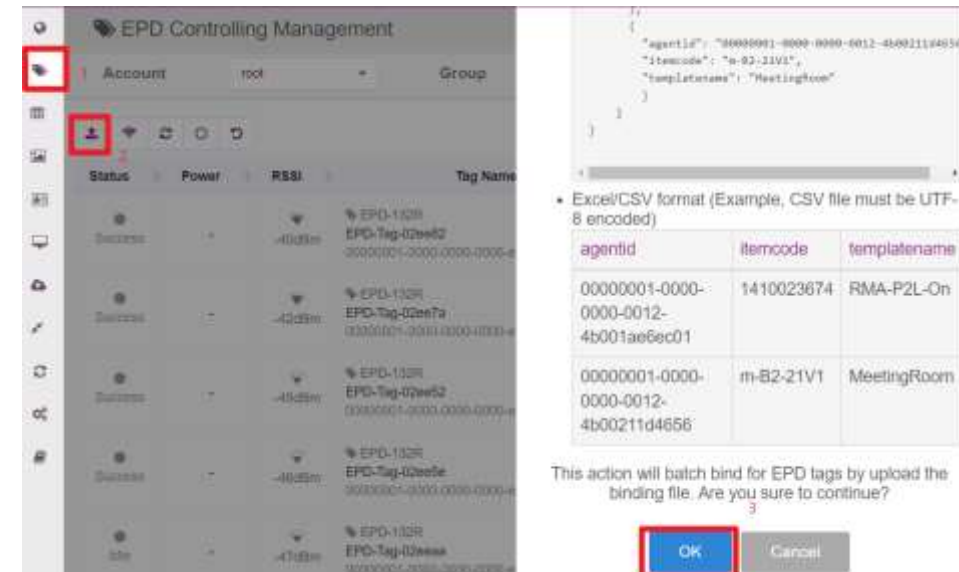

**ADVANTECH** 

**Enabling an Intelligent Planet** 

# **Step14.** 完成綁定後所有的 **EPD** 設備就完成綁定資料,如下表**:**

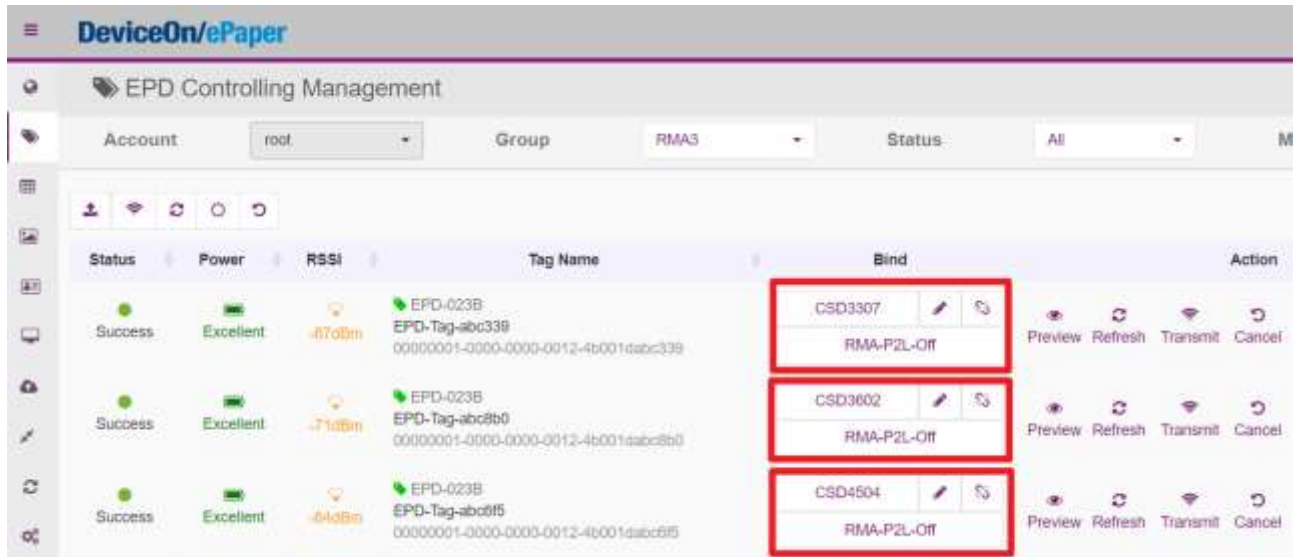